# **DOC-NTIA-OTIA (US) Tribal Broadband Connectivity Program**

# **Moderator: Sarah Bleau July 21st, 2021**

1:08

# **Sarah Bleau:**

Hello, and thank you for joining us today. We will start the webinar in just a minute. Before we start, we do want to let you know that due to the format of the webinar, we regret that dial in audio is not available for the recorded portion, the video portion of the presentation today. So, if you have dialed in on your phone, on your mobile device, you must download the GoTo Webinar app in order to hear the first part of the webinar. If you are not able to download the app, rest assured, this webinar is also available after today's session for on demand viewing at BroadbandUSA.gov under Events/Past Events. That will be posted by July 28th. So, once again, we'll start in about a minute. but if you are dialing in on audio, you will not be able to hear it. You must download the GoTo Webinar. Thank you so much.

# 3:04

Hi and thank you for joining us today for Broadband USA's webinar. I am Sarah Bleau with NTIA's Broadband USA Program.

# 3:12

As a reminder, this webinar is being recorded and will be posted to our Broadband USA Program website. Today's webinar focuses on our Tribal Broadband Connectivity Program, and it is the third of a many part series.

# 3:27

Before we begin, I would like to review a few of the logistics for today's webinar. First, we will open up the webinar for questions after completion of the presentations. As you hear from each presenter, please use the question box on the right-hand side of your screen to submit your questions.

# 3:46

Second, the presentation, along with a transcript and audio recording of today's session will be available on our Broadband USA website within seven days of this webinar. Go look on the Events/Past Events tab.

# 4:02

And, finally, please visit our Broadband USA website for information about our technical assistance program, including useful guides, products, publications, and other tools that can assist you with planning, funding and implementing your Broadband project. We provide updated information including our monthly newsletter and other broadband news.

### 4:26

Today, I have the pleasure of introducing to you two of our team members.

# 4:31

Natalie Romanoff is a member of NTIA's Office of Public Safety Communications, serving as the Program Director for the SLIGP2.0 grant program and she is on detail to OTIA to support our new broadband grant programs. Natalie has more than 15 years of experience in grant and program management, and a Master of Public Administration Degree from George Mason University. Please welcome, Natalie.

### 5:03

Vanesscia Cresci is part of our Broadband USA Team here at NTIA, and she's a broadband program specialist. She's also a citizen of the Navajo Nation, born and raised in Shiprock, New Mexico. She currently resides in Sacramento, California. Vanesscia serves as one of NTIA's Broadband Program Specialists, and she has more than 20 years of experience in public health management, a Master of Social Work degree from Washington University in St. Louis, and a Master of Public Administration Degree from the University of Southern California. Please welcome, Vanesscia.

# 5:46

Today, our agenda is tackling a big lesson. How in the world do I apply for the program?

### 5:55

In total, there are seven federal forms which might come into play, depending if your project is for infrastructure, or use and adoption, or both. Additionally, there are another seven programmatic forms, which might be required, again, depending on your application. It is a complex process, but we've built this agenda today to provide you with a cheat sheet.

# $6:20$

Natalie will review a few salient points before sharing with you at a high level, exactly which forms must be completed from the federal side, and which forms on the programmatic side. She will also go into detail to help you determine which fields must be completed on the Form 424. Next, Vanesscia will refer back to the required federal and programmatic forms, and she will share with you details and explain which form you need to complete.

# 6:53

Following the reviews, we will go to a live Q&A. Please remember to use the question box on the right-hand side of the screen to submit your questions. And with that, I am very excited to let you hear from Natalie Romanoff. Thank you.

### 7:11

Thank you, Sarah. Hi, everyone. I'm Natalie Romanoff. I'm a Grant's Management Specialist at NTIA. Today I'm going to be walking you through the Tribal Broadband Connectivity Program application. **Natalie Romanoff:**

# 7:22

The Tribal Broadband Connectivity Program is a one-billion-dollar assistance program, specifically for Tribal Governments, Tribal Colleges, or Universities, the Department of Hawaiian Homelands on behalf of the Native Hawaiian Community, including Native Hawaiian Education Programs, Tribal organizations, or Alaska Native Corporations.

## 7:44

The purpose of the program is to provide funding for the deployment and adoption of broadband service on Tribal land, as well as to promote the use of broadband to access remote learning, telework, or telehealth services.

# 8:00

The application period is open now and will close September  $1<sup>st</sup>$ , 2021.

# 8:07

The NOFO, or the Notice of Funding Opportunity, is the official guidance to help you develop and submit your application for the Tribal Broadband Connectivity Program. NTIA has also developed other support documents such as the Frequently Asked Questions, recorded webinars, press releases, and other documents to help you understand the program regulations and application requirements. You can find this information on the Tribal Broadband Connectivity webpage at BroadbandUSA.gov.

#### 8:40

While there are many steps in the federal grant process, today, we're going to focus on the pre-application activities and the application process. The pre-application submitting process makes your organization ready to submit in grants.gov. As I mentioned earlier, the due date for the application is September  $1<sup>st</sup>$ , 2021. This means your entire application needs to be submitted in grants.gov no later than 11:59 PM, Pacific Daylight Time on September 1<sup>st</sup>, 2021. Similarly, if you're submitting your application by e-mail, you need to ensure that your entire package is addressed to BroadbandUSA.gov no later than 11:59 PM Pacific Daylight Time on September  $1<sup>st</sup>$ , 2021. Lastly, if you're submitting your application by postal mail or by courier service, your submission must be postmarked no later than 11:59 PM Pacific Daylight Time on September 1<sup>st</sup>, 2021.

#### 9:45

You must submit your complete application using one method. Please do not submit half of your application by mail and the other half by e-mail. Your application must be complete and submitted in one method.

### 10:01

While you're gathering your application materials, it's extremely important that your organization has an active SAM.gov registration. If your SAM.gov registration is inactive, it can take up to 30 days to re-activate your account. You must have an active SAM.gov registration in order to receive federal funding.

# 10:22

In addition to SAM.gov, you need to make sure you have access to Workspace in Grants.gov, if you will be submitting your application through Grants.gov. This will mean you need to have a username and password. It can take several days to rectify the Grants.gov access issue. So, please check to see if you can access the system for your organization as soon as possible.

### $10.47$

Lastly, to ensure that you have a complete application, please use the Content and Form of Application section of the NOFO to verify your application is complete before you submit it.

# 11:00

This slide is pulled directly from the NOFO and provide details on how to register in Grants.gov. The biggest takeaway is that you will need to have an active SAM.gov registration and a DUN'S number in order to register and apply in Grants.gov.

### 11:18

The Tribal Broadband Connectivity Program will be using the standard form, SF-424 Family, for the application. This means that depending on the type of project you are interested in funding, you will fill out some standard forms and not others. All of these forms can be found in downloaded from Grants.gov.

# 11:38

If you're applying for a Broadband Use and Adoption Project, you will complete the SF-424, SF-424A, SF-424B, and the two lobbying forms. If you're applying for a Broadband Infrastructure Deployment Project, you will submit the SF-424, the SF-424C, the SF-424D, and the two lobbying forms. If you're applying for both types of projects, you'll need to submit everything for the Broadband Use and Adoption Project and everything for the Broadband Infrastructure Deployment Project. However, you will only submit one SF-424, which I will go through in the next few slides.

## 12:22

In addition to the standard forms from the previous slide, the Tribal Broadband Connectivity Program requires specific programmatic and budgetary information as a part of the application package. As you can see in this chart, the type of project will determine which forms you will submit.

### 12:39

As with the standard form, if you're applying for both types of projects, you will need to submit the documents for both types of projects in one application.

### 12:51

The Broadband Infrastructure Deployment Project has several optional items you may submit as part of your application package. The Broadband Use and Adoption Project do not have these optional items. And we ask that you follow the guidance in the NOFO for what to include in your application submission.

### 13:10

Now, I'll do an overview of the application documents.

### $13.14$

As I mentioned before, the required forms, known as the standard forms, can be found in Grants.gov. This is a screenshot for what you'll see in Grants.gov. What's important to note is that you may not use all of the mandatory forms that you see here.

#### 13:30

For example, if you're applying only for a Broadband Use and Adoption Project, you will not use the SF-424C or the SF-424D, that you see on the screen.

### $13.42$

The three ways that you can apply for the Tribal Broadband Connectivity funds is you can apply for the Broadband Use and Adoption Project only. You can apply for a Broadband Infrastructure Deployment Project only, or you can apply for both types of projects in one application.

# 13:58

No matter what type of funding you're interested in applying for, you will be submitting a single SF-424 along with your CD-511, and your Standard Form LLL.

### $14.12$

The NOFO on page 15 details these three required forms and gives some information on how to complete them.

### 14:23

The SF-424 in Grants.gov has highlighted sections. Not all of the yellow section will be completed by you, so I will walk you through the form to help you understand what to complete.

# 14:35

In Sections 1 and 2, you will indicate your submission as an application and new. You will not complete numbers 3, 4, 5a, 5b, 6, or 7. The next section you will complete is section 8, Applicant Information.

# 14:58

The legal name you enter into the SF-424 must match your SAM.gov registration. Similarly, the EIN, Organizational DUNS, and the address, must also be associated with the legal name listed in your SAM.gov registration.

### 15:17

If you are a consortium applying for funds together, the lead applicant will enter their legal name, EIN, DUNS, and address. You will not complete

section E, Organizational Unit. You must complete Section F as in Frank, which is the name and contact information of the person involved in the application. You will need to enter their name, title, phone number, and email address.

# $15:50$

In section 9, you will need to enter your eligibility status as your type of applicant. For example, if you are a Native Hawaiian Community member, you will enter that. If you are a Tribal government, you will enter that. For consortium, please only enter the type of applicant for the lead entity.

### 16:10

For item 10, Name of Federal Agency, please enter National Telecommunications and Information Administration, or the NTIA.

### $16:22$

You do not need to complete Section 11, Catalog of Federal Domestic Assistance Number. You do need to complete Section 12. It is the federal opportunity number and title for the Tribal Broadband Connectivity Program. This is found on the front page of the NOFO, or it can be found in Grants.gov. You do not need to complete Section 13, the Competition Identification Number. Section 14 should be completed if you have multiple areas affected by the project. You can add a Word document or an Excel spreadsheet if you have more than one area that's going to be affected by the project.

#### 17:03

Then in Section 15, Descriptive Title of the Applicant's Project, you will name your own project for what you plan to do with the funds. Section 16 helps the federal government understand how the federal funds are being used. You can enter in a Congressional District for where your project will be located in Section A, B, or in an attachment.

# 17:29

The proposed start and end date in section 17 needs to be listed as a oneyear period of performance starting after November 1<sup>st</sup>, 2021. Please be aware that only your official award documents from NTIA will determine your period of performance no matter what you put in this section. You will see your period of performance listed on your official award document.

#### 17:56

Section 18 is the Funding Request section. This is where you'll enter the total for all of your projects in the federal line item, which is row A. The amount should include your Broadband Use and Adoption Project, your Broadband Infrastructure Project, and all administrative costs. If you are interested in additional funding from the Department of Treasury, you will not put that funding request in the SF-424. You will only indicate that you are interested in funding from the Treasury program, in your project

narrative, but you will not note that funding request in this form. This form is just for funding requests from the Tribal Broadband Connectivity Program.

### 18:41

You will need to enter Letter "C," for number 19, that the program is not covered by E.O. 12372.

# 18:53

Question 20 is a requirement. If your entity is delinquent at any federal debt, you need to check "yes" and provide an attachment explaining the debt.

### 19:04

Question 21 is also required. The list of certifications and assurances can be found in SF-424B and SF-424D, depending on the project you are applying for.

### 19:17

The last section, the Authorized Representative Information, must be completed. You'll need to fill in the first name, last name, title, telephone number, and e-mail. The authorized representative will also need to sign and date this form. The authorized representative will be listed on the official award documents as the responsible party for the grant program.

# 19:43

Now, I'll turn the presentation over to Vanesscia, who will walk you through the specific requirements for the two types of projects for the grant program.

#### 19:57

Thank you, Natalie. Again, my name is Vanesscia Cresci and I'm going to continue providing some information about the application.

### 20:07

**Vanesscia Cresci:**

I will be reviewing the application requirements for Broadband Use and Adoption Projects.

# 20:14

Natalie covered these in the beginning of her presentation, and I'm going to review them in detail. So, as a reminder, Broadband Use and Adoption Projects are for programs and services such as affordable broadband programs, distance learning, telehealth, digital inclusion efforts, and broadband adoption activities. Next, I'm going to share an example of what the SF-424A form looks like.

#### $20.45$

So, this is a screenshot of the SF-424A Budget Information for Non-Construction Programs Budget Template. And as you can see on the top, it does say, Non-Construction Programs. And what you're going to do when you complete this is enter your information in row one where it says Tribal Broadband. And then in Section E, you're going to enter in the

dollar amount that you are requesting, and you would get this dollar amount from your budget. And then you'll see there's a total in column G. And then under six, Object Class Categories, these are all going to come from your budget line items in your detail budget. So, you can see personnel, fringe benefits, et cetera, so those dollar amounts are going to be entered into column E under Federal. And then there's going to be a total.

#### 21:44

So, at the very bottom in row K, column G, you'll have a total amount of your budget that you're requesting for this project. And I just wanted to mention that the numbers used in this budget summary are just to be used as an example, so please use your budget to ensure and complete this information.

# $22:11$

Now, for the Project Narrative. So, there are key items that you need to ensure that is included in your Project Narrative. And these are all listed out as well on pages 16 through 17 in the NOFO. Some things that should be included as part of your Project Narrative includes an executive summary, a description of your applicant as an eligible entity, and your qualifications and experience of key personnel. Make sure to include a table of your funded project participants and unfunded and formal collaborators, resumes of key personnel, project objectives and activities, needs, problems and challenges, your project plan, and also project outcomes, performance measures, outputs, an evaluation plan, and your sustainability plan.

### 23:07

As mentioned, you can find this information in the NOFO on page 17. But also, just note that this includes more detailed information of each of the project narrative components, and also what documentation you're being going to be asked to submit. So, this includes your status in eligible entity. So, documentation that demonstrates that you are one of the eligible entities. Also include your budget narrative and your detailed budget justification.

# 23:39

So, your detailed budget justification should be in the form of a spreadsheet, and your budget narrative should be in the form of a Word document.

### $23.50$

And you would also need to include information about your indirect cost rate if that applies to you. So, in the NOFO, in Section  $905(C)(6)$  of the Act, it prohibits an eligible entity from using more than 2% of grant funds received under this funding opportunity for administrative purposes. There is a 2% limitation on administrative expenses, which includes a combined

total of indirect and direct administrative costs. So, your total amount, take 2% of your total amount, and that is your cap for indirect cost rate.

### 24:28

Next, I will review the application requirements for Infrastructure Deployment Projects.

# $24.35$

Again, Natalie covered these in the beginning, but I'm going to provide some additional information. In Broadband Infrastructure Deployment Projects include the support for the establishment of carrier-neutral submarine cable landing stations. It also may include the construction of middle mile or last mile networks, as well as interconnection. And you may propose projects that deploy new broadband infrastructure, replace old infrastructure, or upgrade, or extending your existing infrastructure.

### 25:12

So, using the NOFO as a reference point, there are some required forms and documentation that you would need to submit if you're applying for only the Infrastructure Deployment Projects.

# 25:25

First is a Standard Form 424C, and that's your Budget Information for Construction Programs. The second Standard Form 424D, that's Assurances for Construction Programs and you can find this information on pages 18 to 19 of the NOFO.

## 25:42

As I mentioned, the SF-424C is a required document, or form, and this is a screenshot of an example of what this form looks like. So, you can see at the top of the form, it says Budget Information Construction Programs. And you can see this does look different from the Non-Construction Budget Form. Under cost classification, there is a list of the budget line items, so you can see 1 through 16. You're going to enter your cost per cost classification under column A. And then in column C, it's going to be a total. In row 16, Row 17, column C is your total request that you are requesting under this funding opportunity. This would need to match your Budget Detail and your Budget Justification numbers.

#### 26:39

In addition to the Budget Form, 424C, you also need to include a Project Narrative. And a Project Narrative should be no more than 20 single or 40 double pages.

### 26:55

Your Project Narrative will include the following: they will include an executive summary, a description of you as an applicant, as an eligible entity. Your qualifications, experience of key personnel. Include a table of funded project participants and unfunded informal collaborators. You would need to submit as an attachment resumes of key personnel. Your narrative should also include project objectives and activities, a

description of the area to be served, meeting Tribal lands definitions and unserved households, businesses or community anchor institutions.

#### 27:32

Also, describe and provide information on the number of households in the proposed service area that is at or below 150% poverty line. And include an estimate of a total number of jobs in a workforce training plan. And this information can be found on pages 19 to 21 of the NOFO.

### 27:53

In addition, your narrative should include a description of how the project will incorporate labor standards in workforce plans and practices. Include a project plan with activity's timelines and milestones, a plan for long term network sustainability and a description of your physical project area and its surroundings. And this can include photographs or other type of relevant applicable documentation.

#### 28:21

Some other required forms of documentation also include maps of your proposed service area, Tribal resolution, documentation that demonstrates your status as an eligible entity, and a certification of unserved areas. While this is optional, this can be used in lieu of a non-Tribal coverage speed data set such as the FCC 477 carrier source data.

# $28.47$

So, what the certification includes, it could be information, a statement on Tribal letterhead, and any additional supporting documentation that you have available explaining how that determination of unserved was made.

# 29:04

There are a couple of optional documents that you can also submit. One of these includes Community Economic Development Strategy, a Request for Extension of Award Period. You can include this now as part of the application, or you can include that after, but that would need to be submitted within 90 days of award. And that is for only the Broadband Infrastructure Deployment Projects.

### 29:31

For your Budget Narrative and Detailed Budget Justification, your Detailed Budget Justification should be in the form of a spreadsheet, and your Budget Narrative should be in the form of the Word document.

#### $29.44$

And on page 22 of the NOFO, there is reference to Indirect Cost Rate. And the Act prohibits an eligible entity from using more than 2% of grant funds for administrative expenses. There is a 2% limitation on administrative expenses, which includes the combined total of indirect and direct administrative costs charged to this award.

There are some optional Infrastructure Deployment application materials, and these include a pro forma and financial information analysis, a network diagram and system design for broadband deployment and construction projects. And also, if you're interested in receiving funding from the Treasury's Coronavirus Capital Projects Funds, you can include a short statement in either your Project Narrative or as a separate attachment, giving permission for NTIA to share your application with Treasury. This statement gives NTIA permission to share your application. This does not replace Treasury's application process.

# $30.51$

Natalie mentioned earlier, the documents you needed to submit if you are applying for both the Broadband Infrastructure Deployment Projects, and Broadband Use and Adoption Projects. I'm going to mention a couple of key points that you need to also remember.

### 31:09

When applying for both types of projects, you would only need to submit one SF-424. In field 18 of this form, it should show the funding requests for both projects. So, you put the total amount. So, add both the projects together and enter that total amount and field number 18. And as a reminder, there is a 2% cap on administrative and indirect costs. This cap would be on the total award amount. So, 2% is off of the amount that you enter in field number 18 on the SF-424 document.

# 31:47

Next, I'm going to go over some key points when submitting your application.

# 31:54

There is an application form format guidance, so your fonts should be a minimum of 10 points. Your line spacing should be single or double spacing. Margins is one inch; top, bottom, left, and right. Your page layout should be in portrait orientation. Your page limit is 20 pages single, or 40 pages double. And as a reminder, if you're applying for both the Infrastructure Deployment and Adoption and Use, then the page limit is for each project. So, if you're applying for both, then you would have 20 or 40 pages for your Infrastructure narrative 20- or 40-pages double space for your Broadband Adoption and Use Project. Your page size should be 8.5 by inches by 11 inches, and you should also number your pages in order.

### 32:48

And how to submit your application. So, you would want to submit this preferably through Grants.gov. There is a Workspace. So, within Grants.gov, it's an online environment where members of your grant writing team can all upload and edit different web forms within the application. There is a link on this slide if you have any questions or

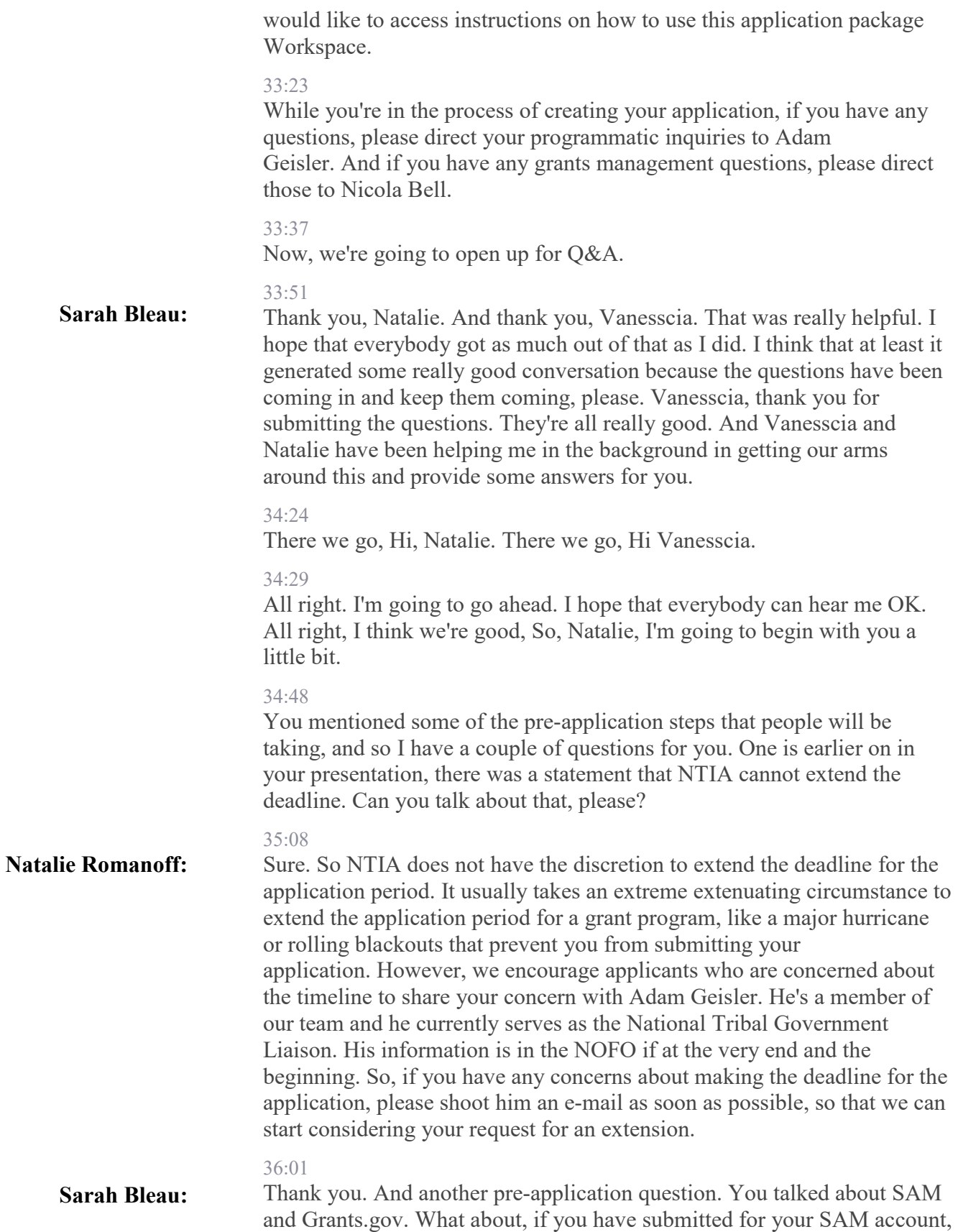

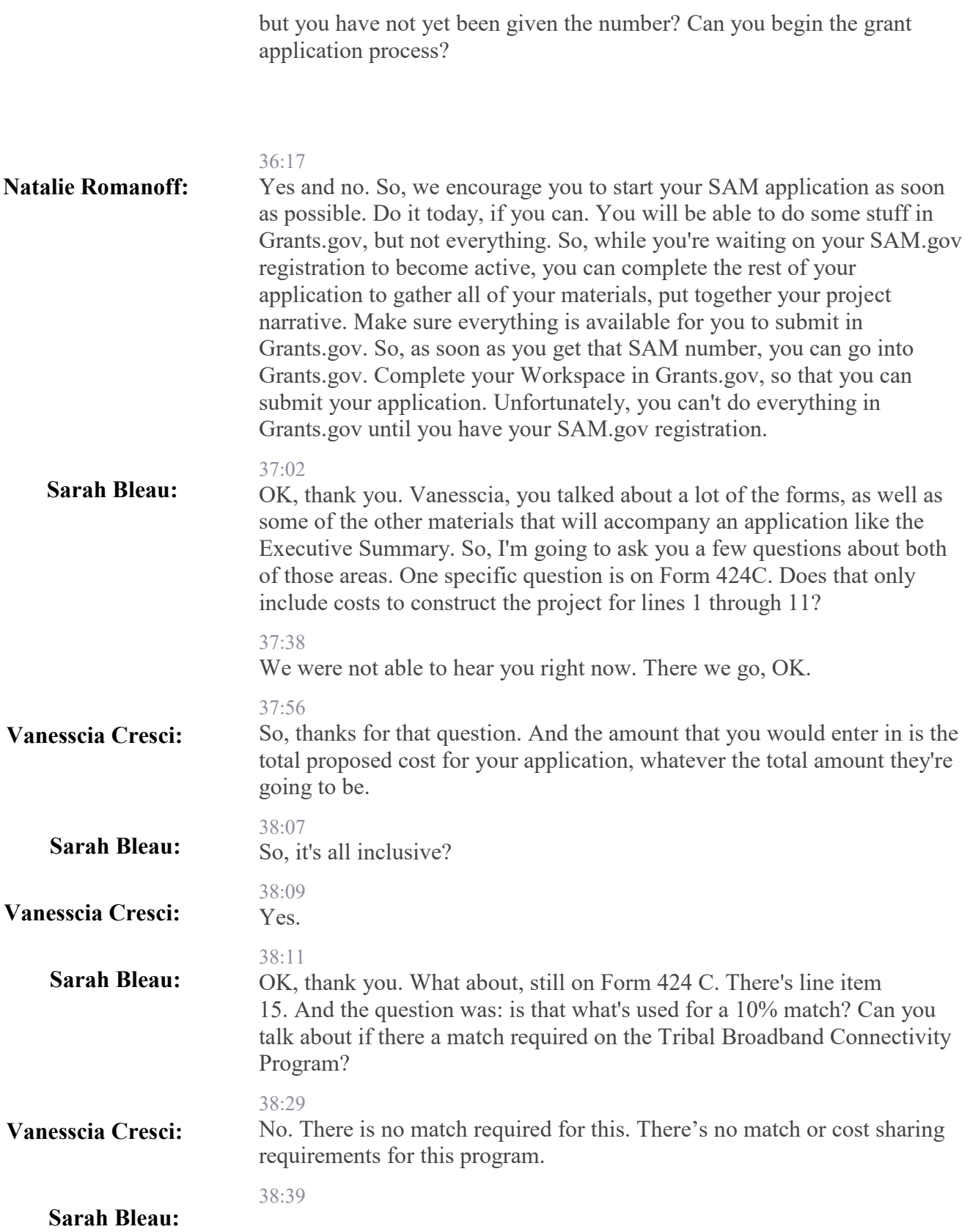

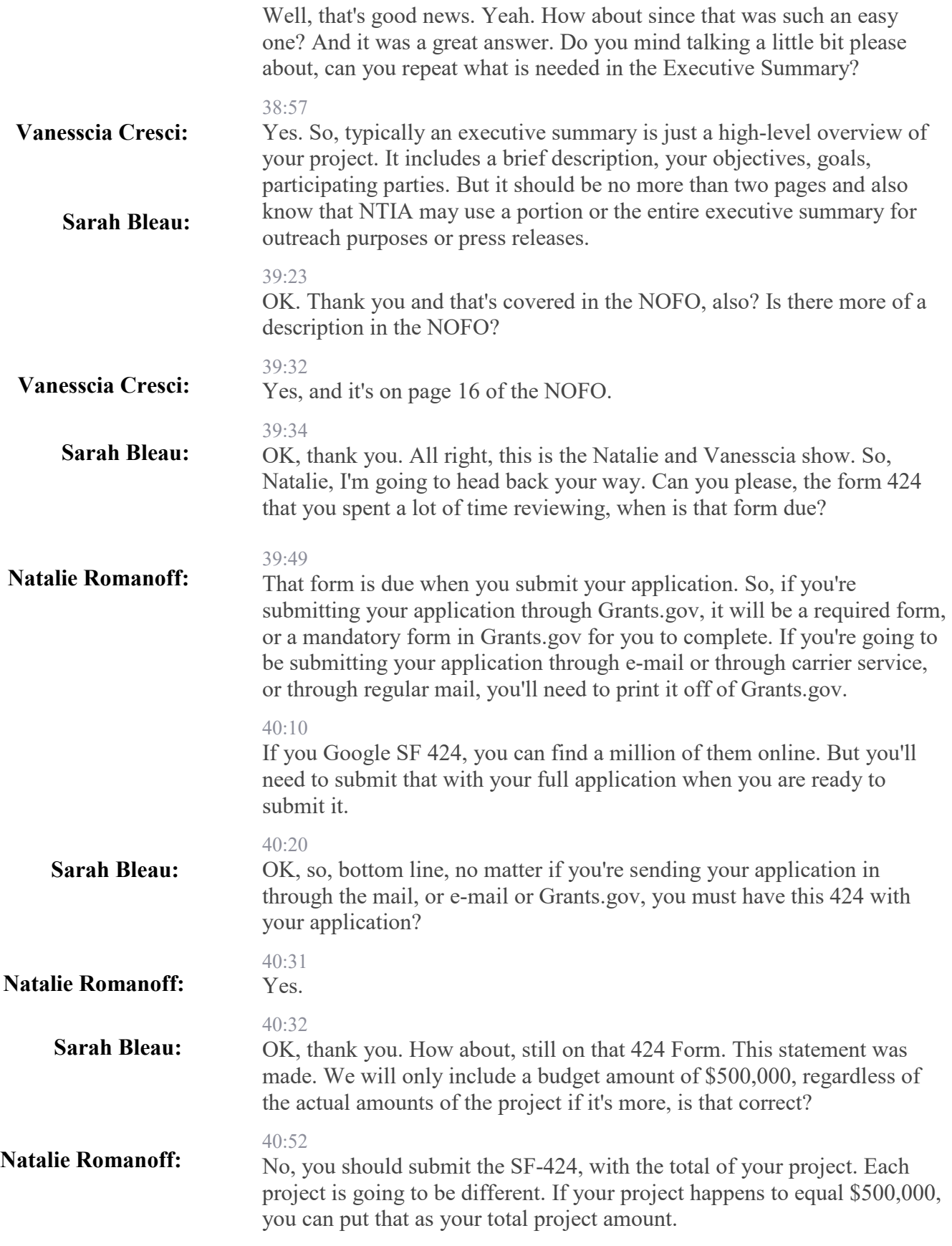

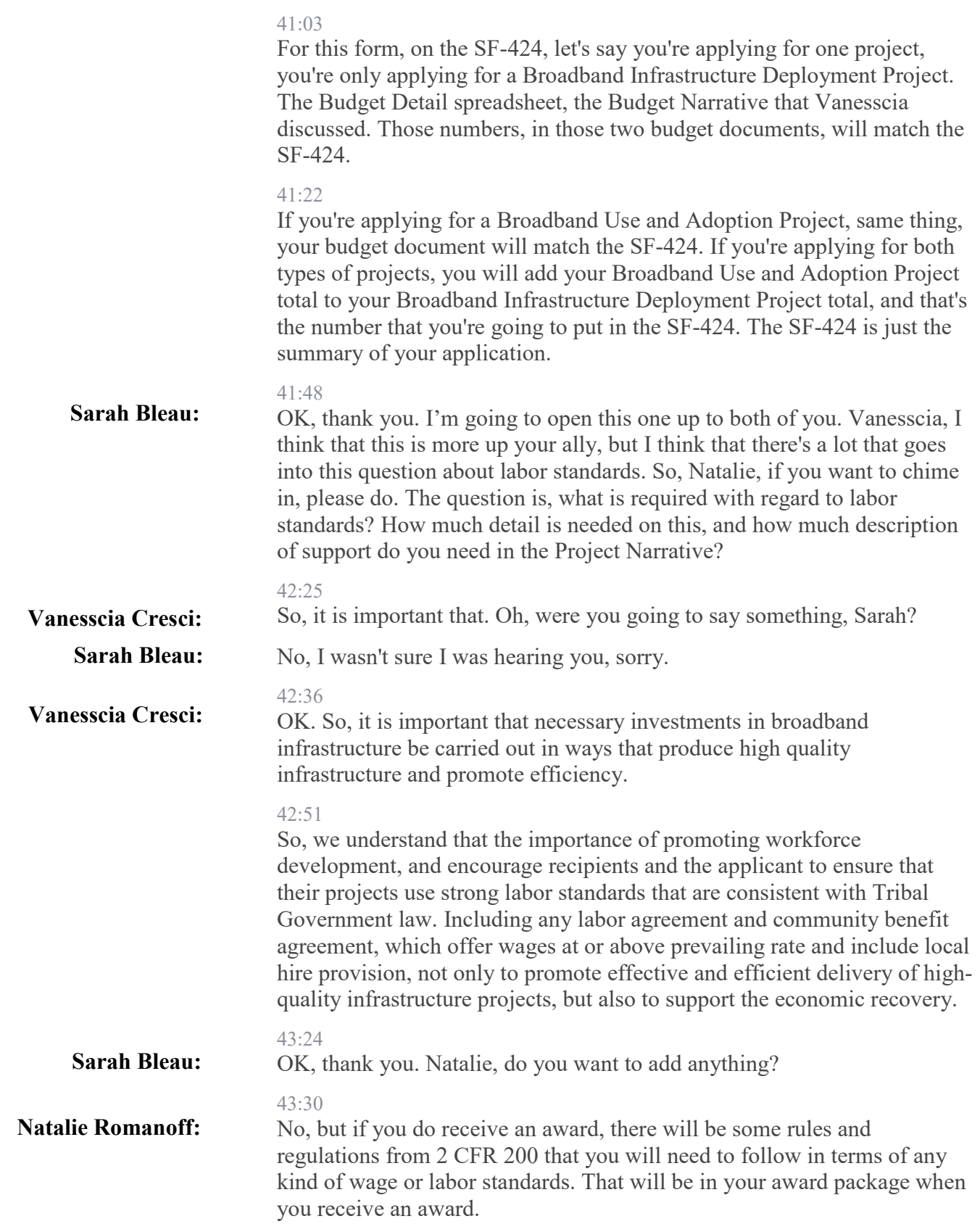

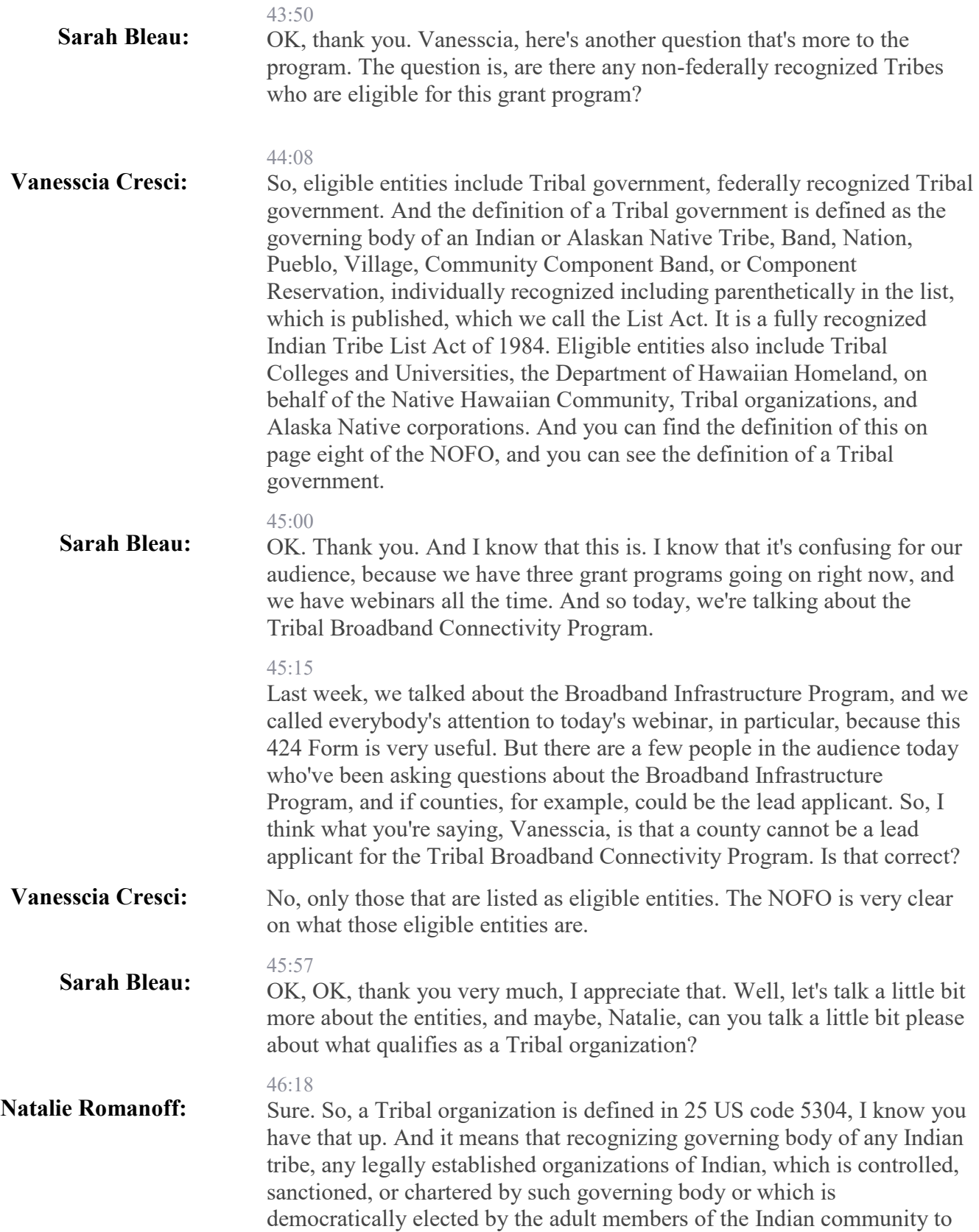

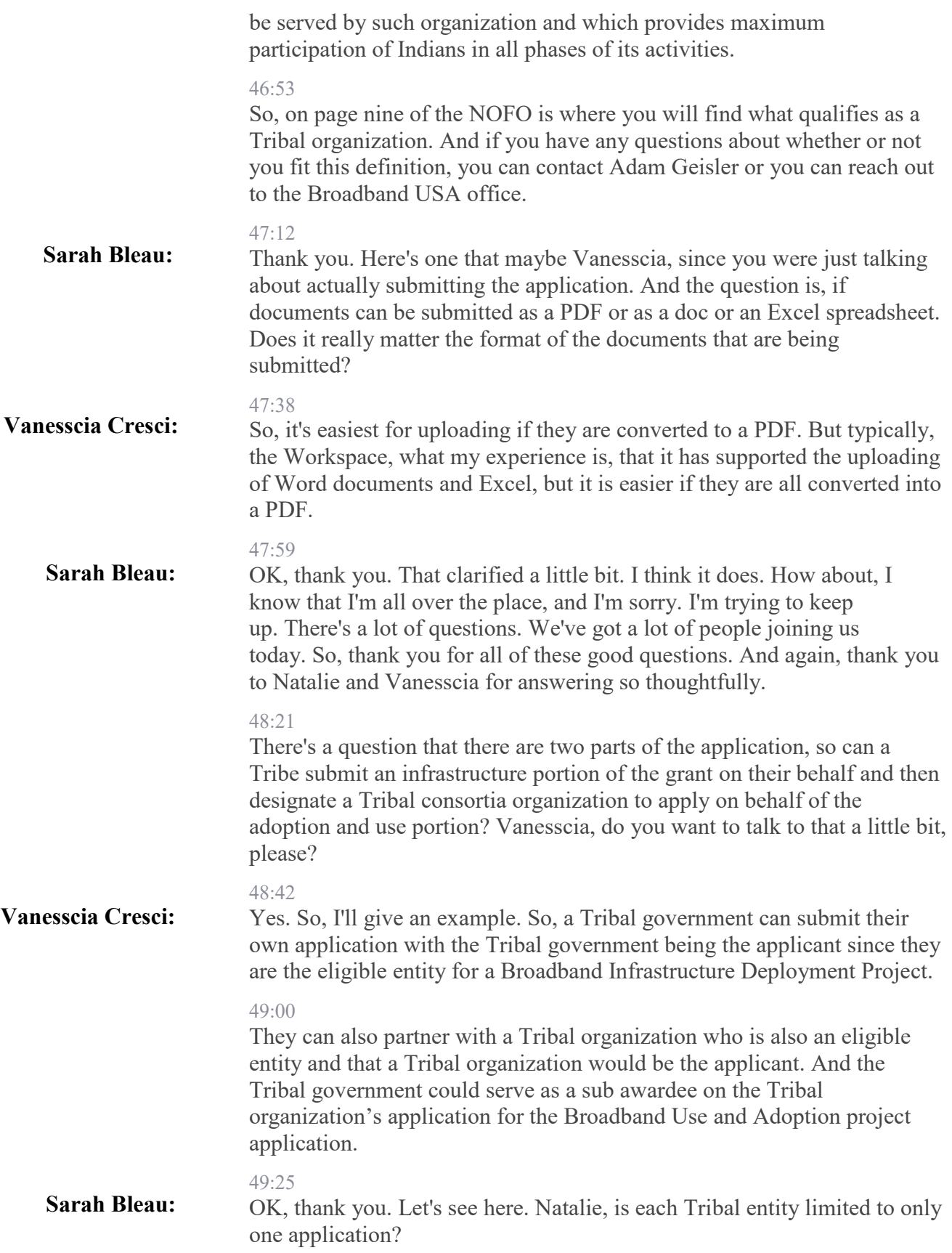

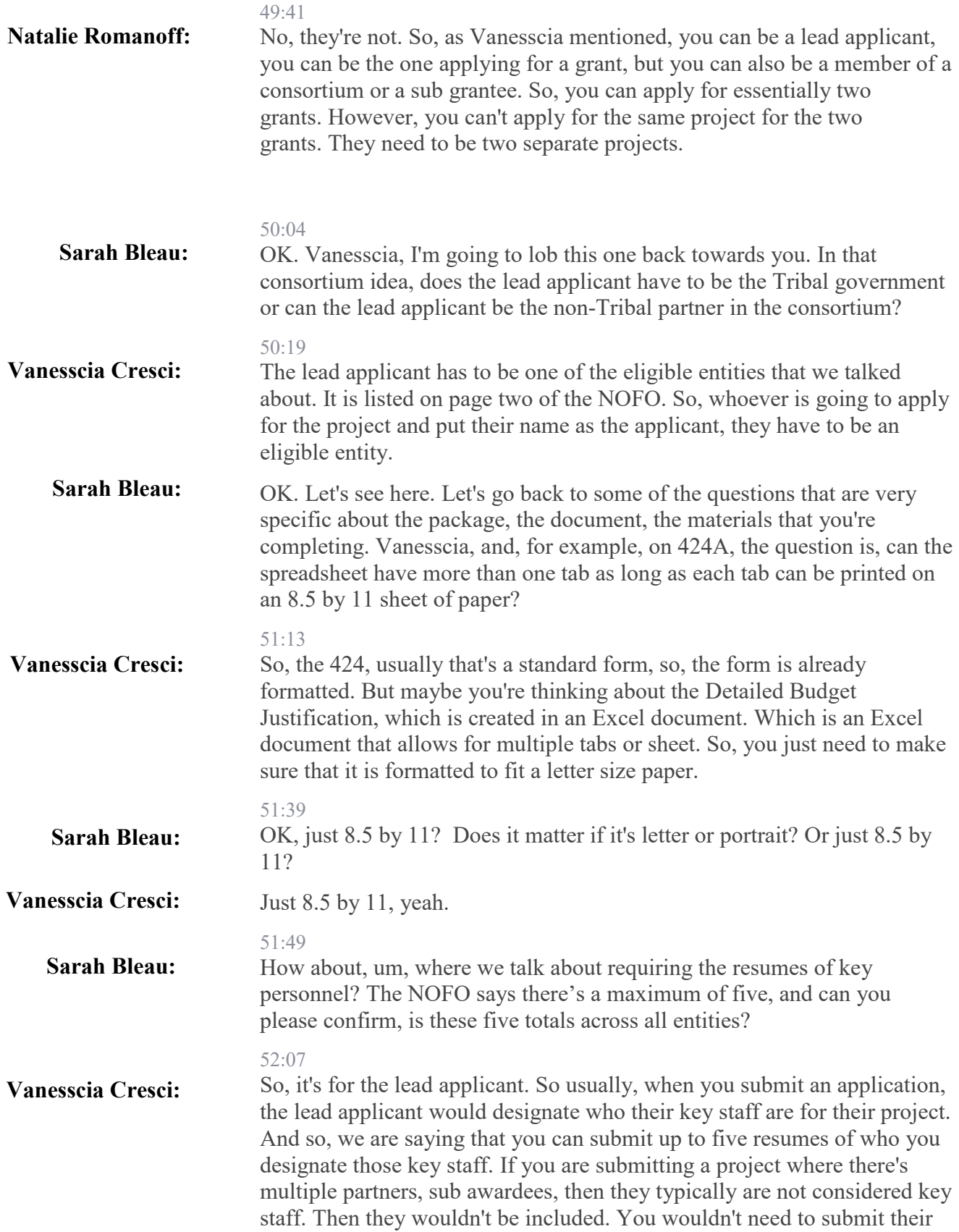

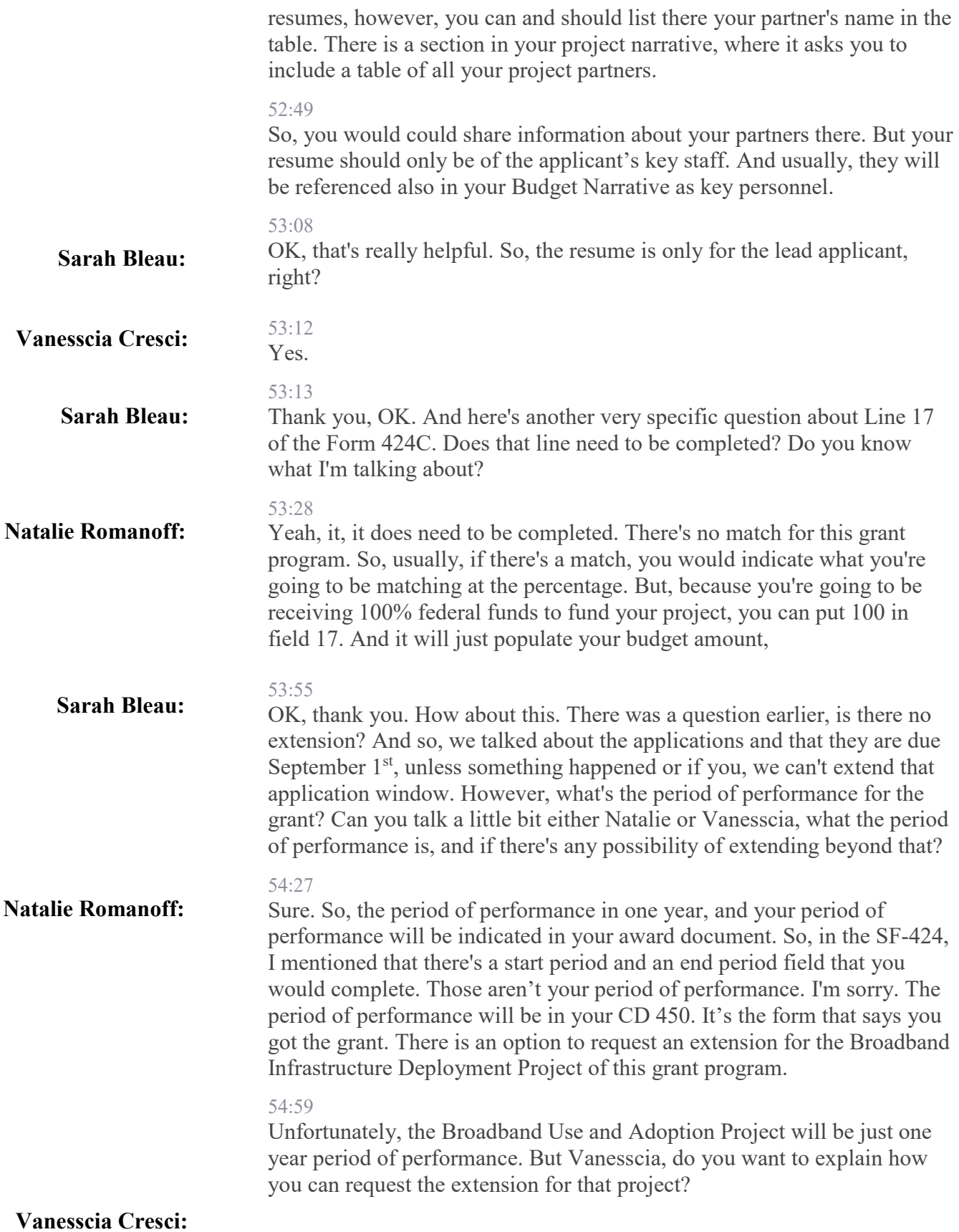

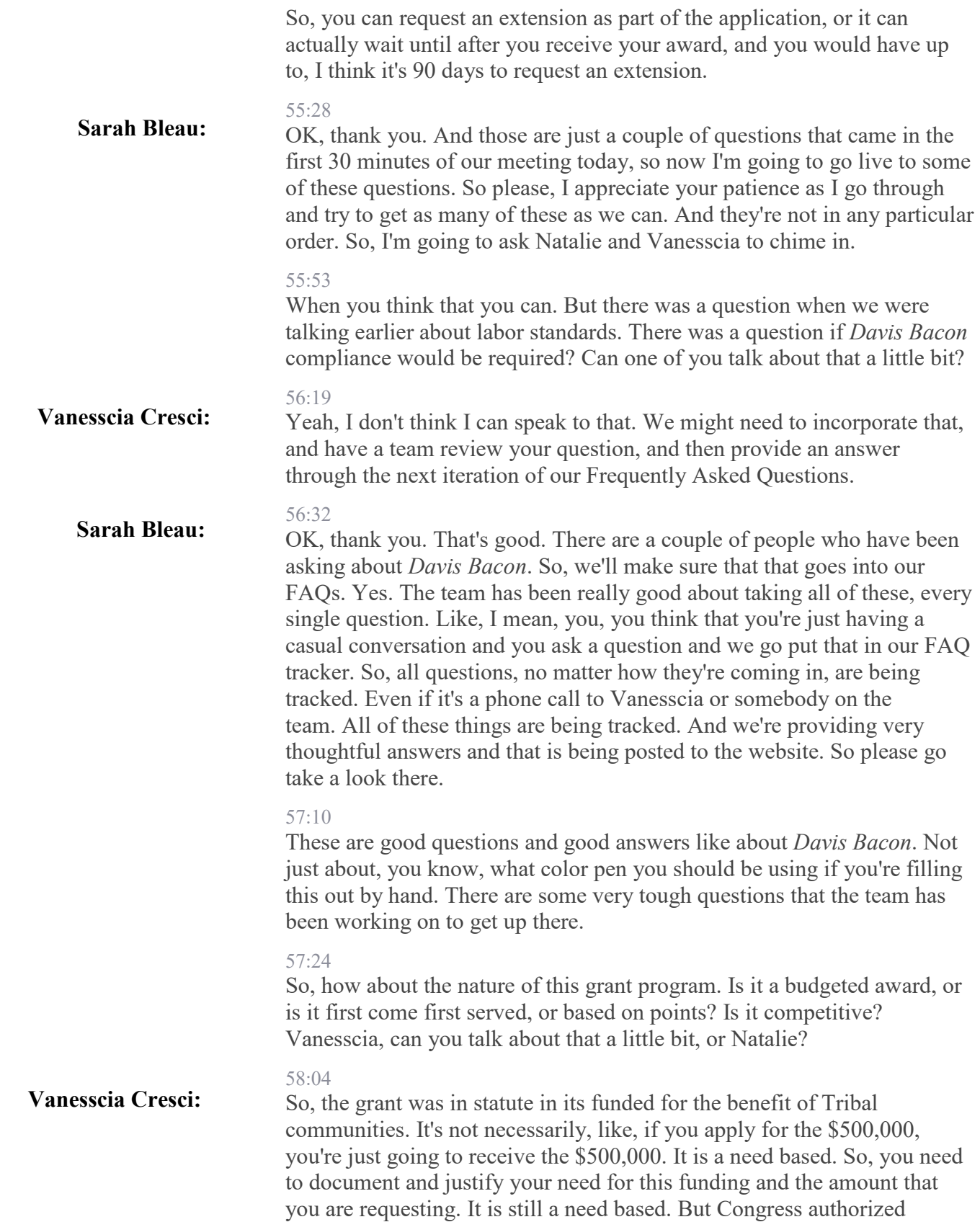

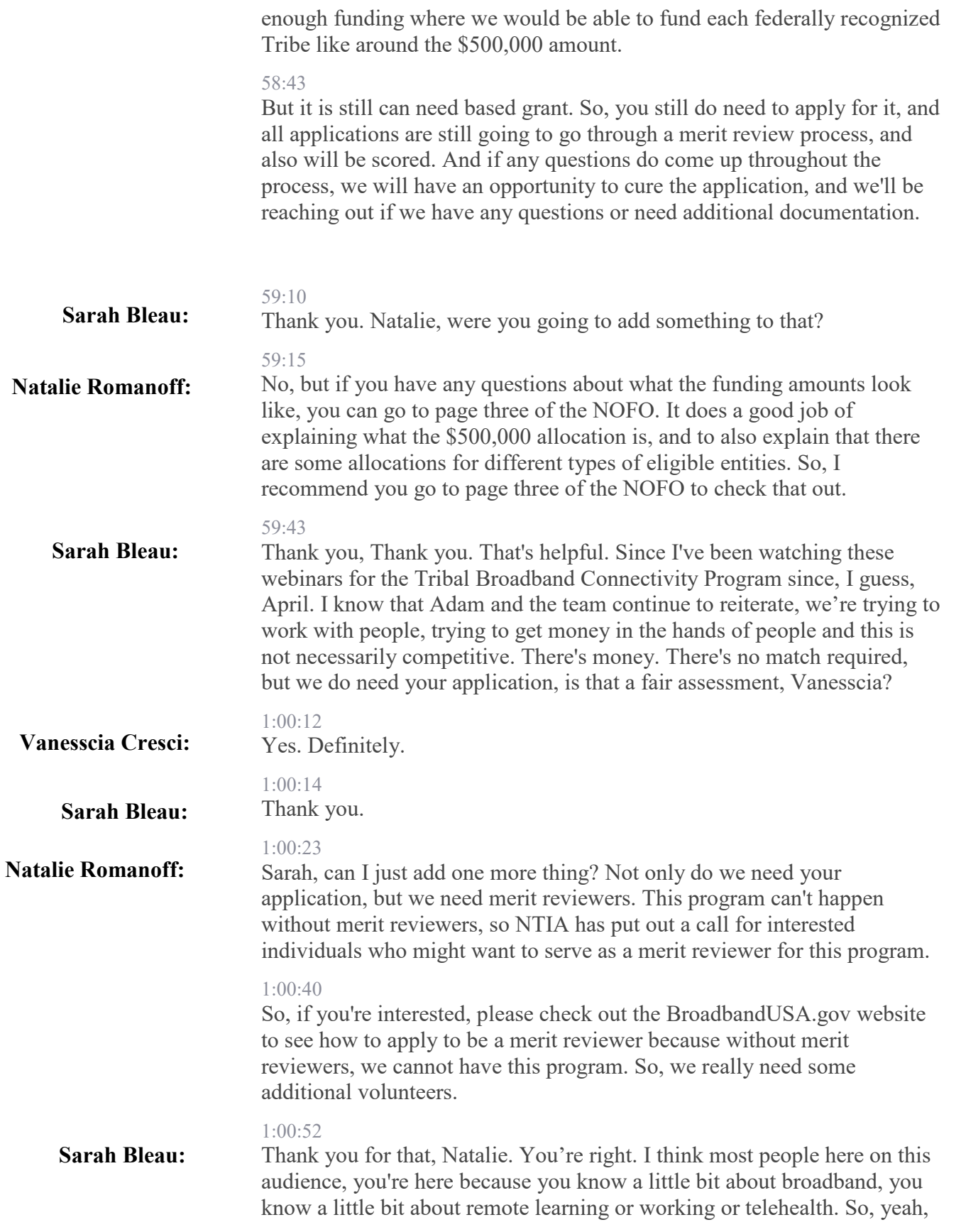

we've got a process that if you think that there might be a conflict of interest, we've got a process to push you in another geography to review. Not physically, but we will have you review geographies outside of where you are.

### $1.01.25$

The more merit reviewers we have, the faster we can get through these applications and get the money out to people. So please, if you think that you might have, I think we're anticipating just a couple of hours per application, and we will provide training. So, if you can send your resume into GrantReviewer@NTIA.gov. Send your resume, tell us your name, city, state, where you've worked. Anything that that's normally on a resume and we'll take a look. We really, really need your help. We've got three programs right now, so please, that is a big ask. Thank you, Natalie.

# 1:02:02

Here are some very specific questions. And that 424, Field 17 keeps popping up. So, I'm going to ask you, Natalie or Vanesscia. What are the differences between the sub recipient, a sub grantee, and a contractor? This question goes on, in the Field 17 of 424, what are the proper start and end dates to use? And what is the purpose of 424C, Column B, which says costs not allowable. So, there's three different kinds of questions. Can we talk about differences between sub recipient, sub grantee, and contractor?

### 1:02:55

It looks like she froze, OK.

### 1:03:04

Do you, Vanesscia, can you talk a little bit about the proper start and end dates to use on the 424 field 17?

applications for both Deployment as well as Adoption and Use Projects.

### 1:03:14

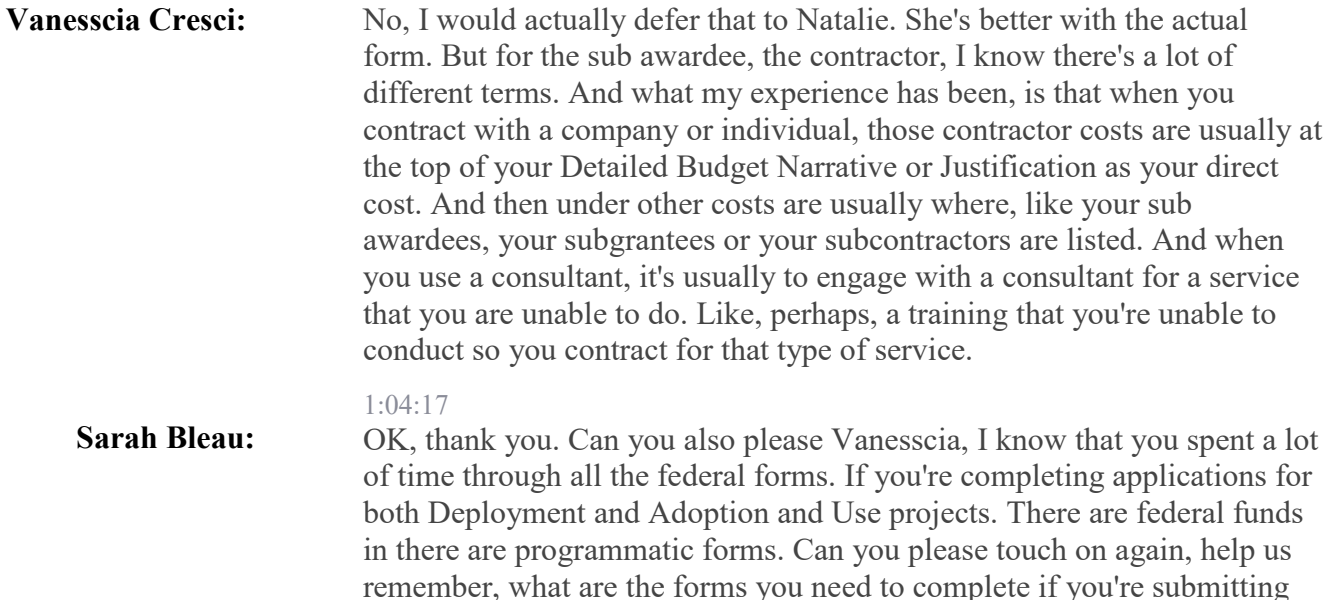

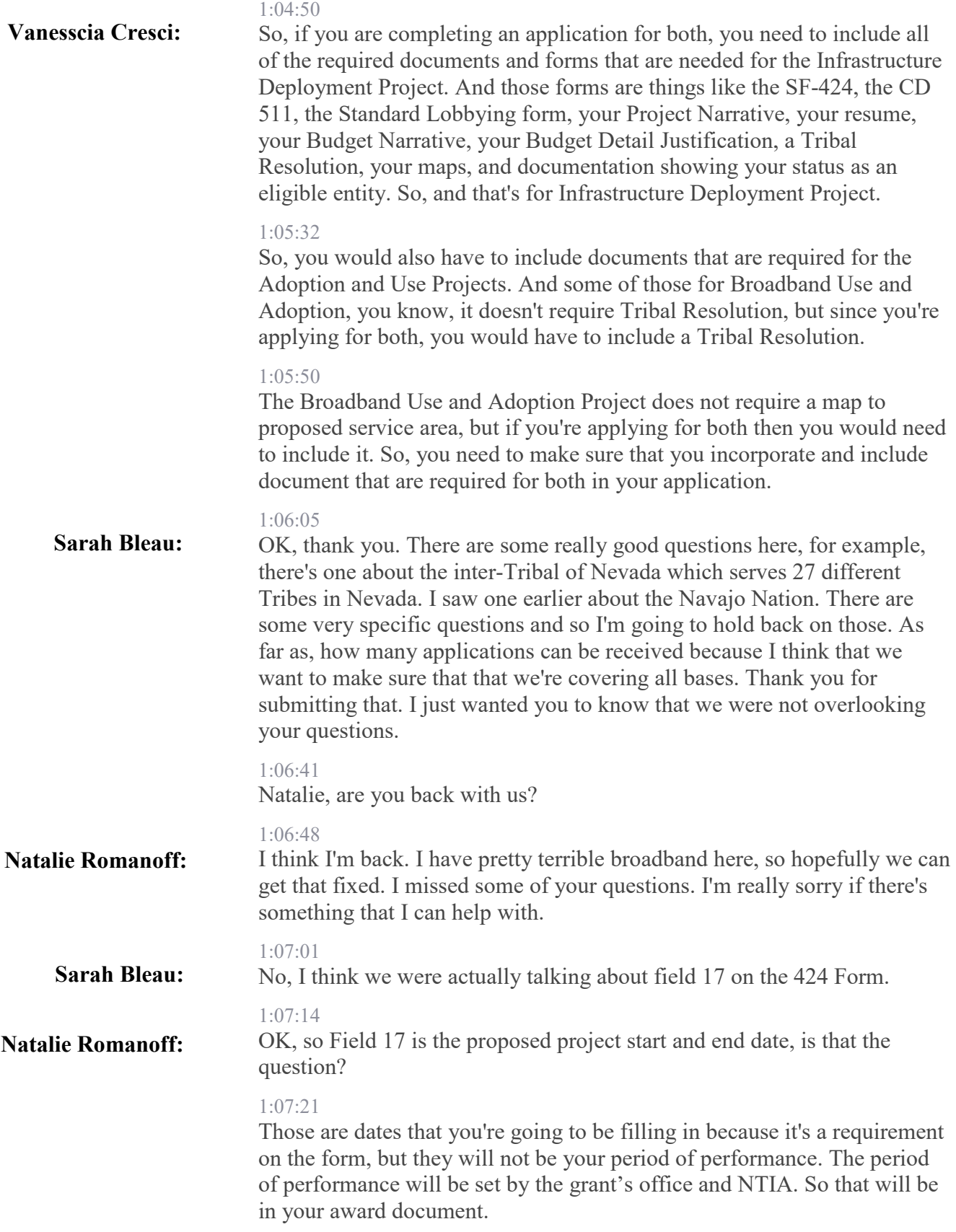

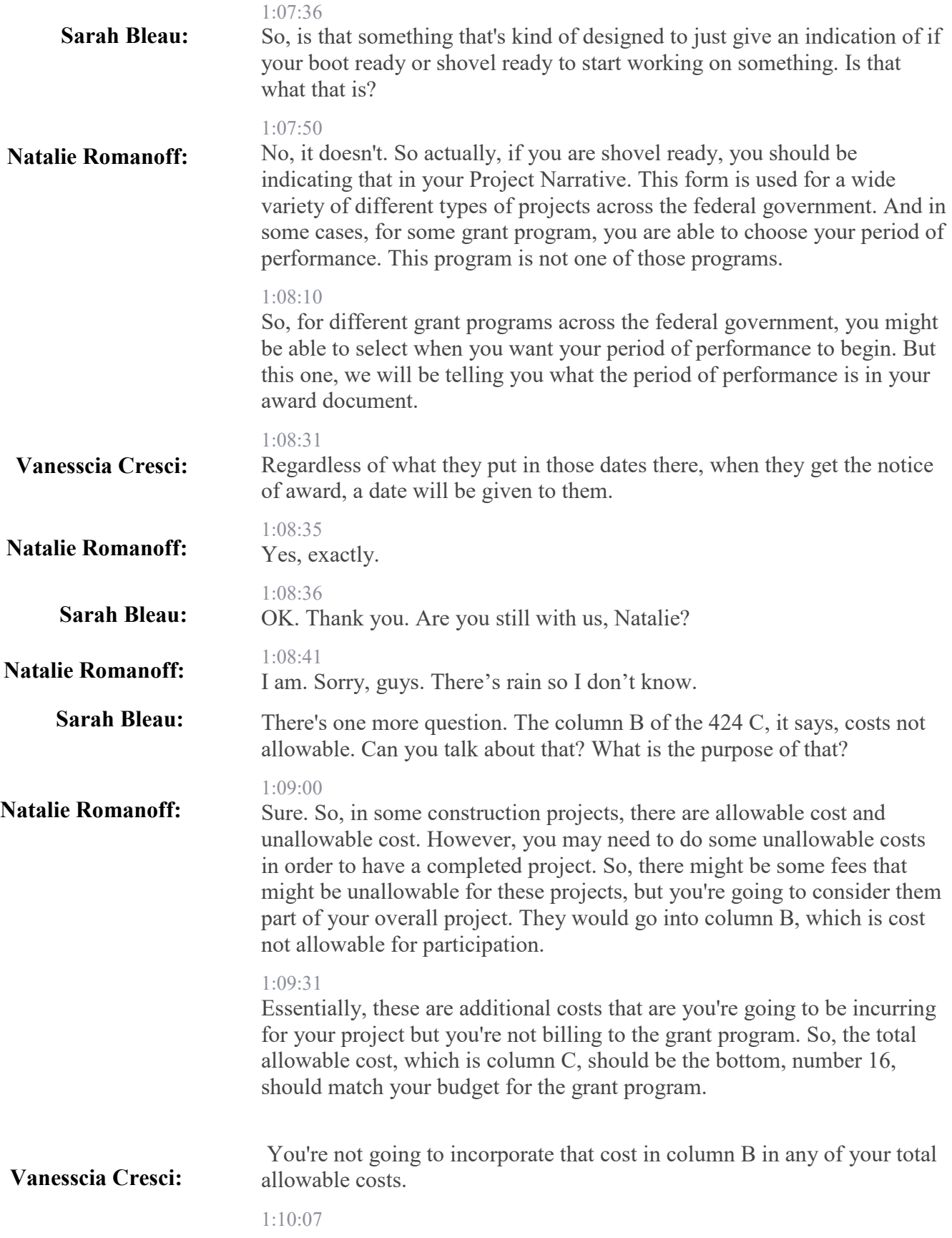

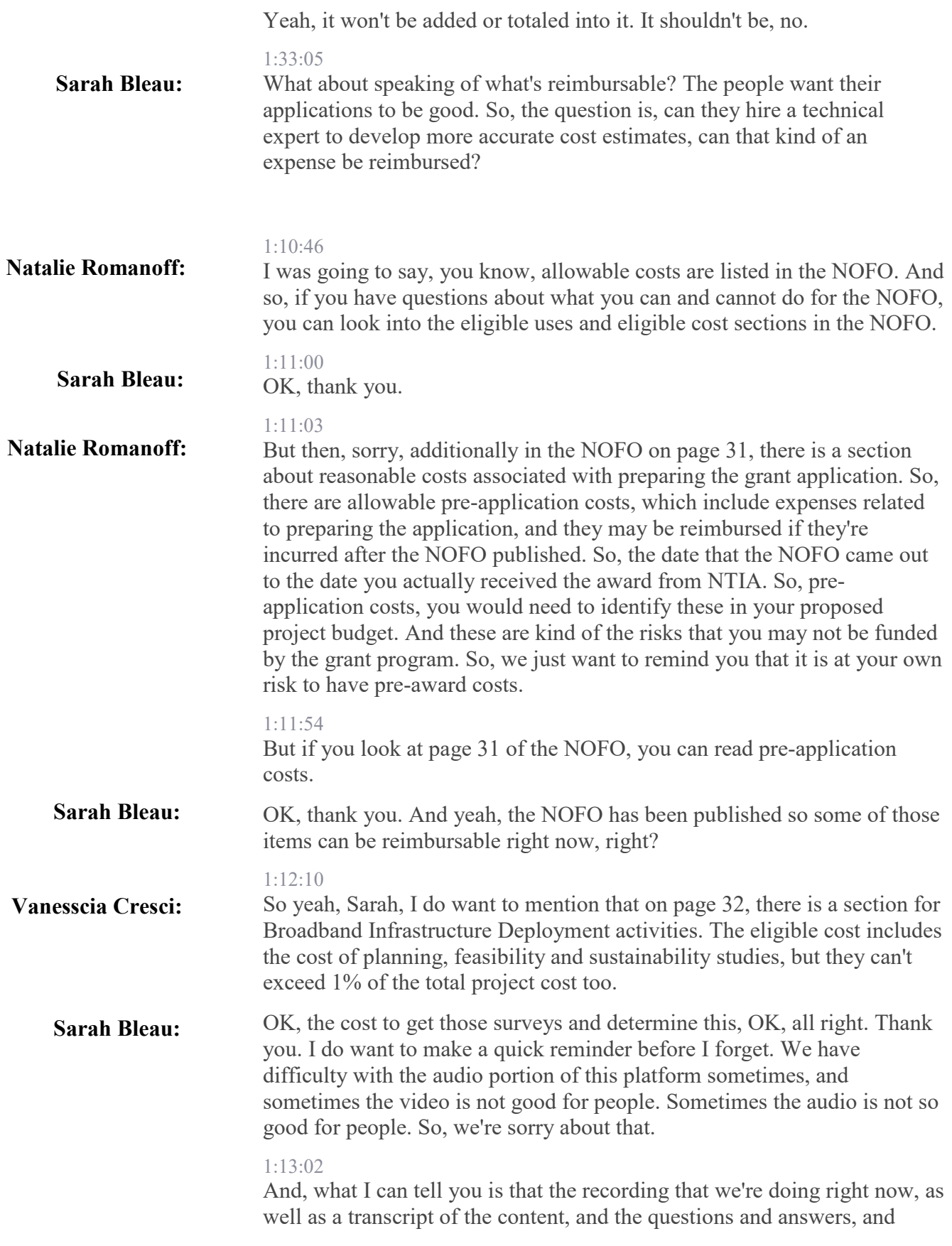

finally, the, the video content, that PowerPoint presentation. All of that information is going to be available on our website in seven days.

### 1:13:23

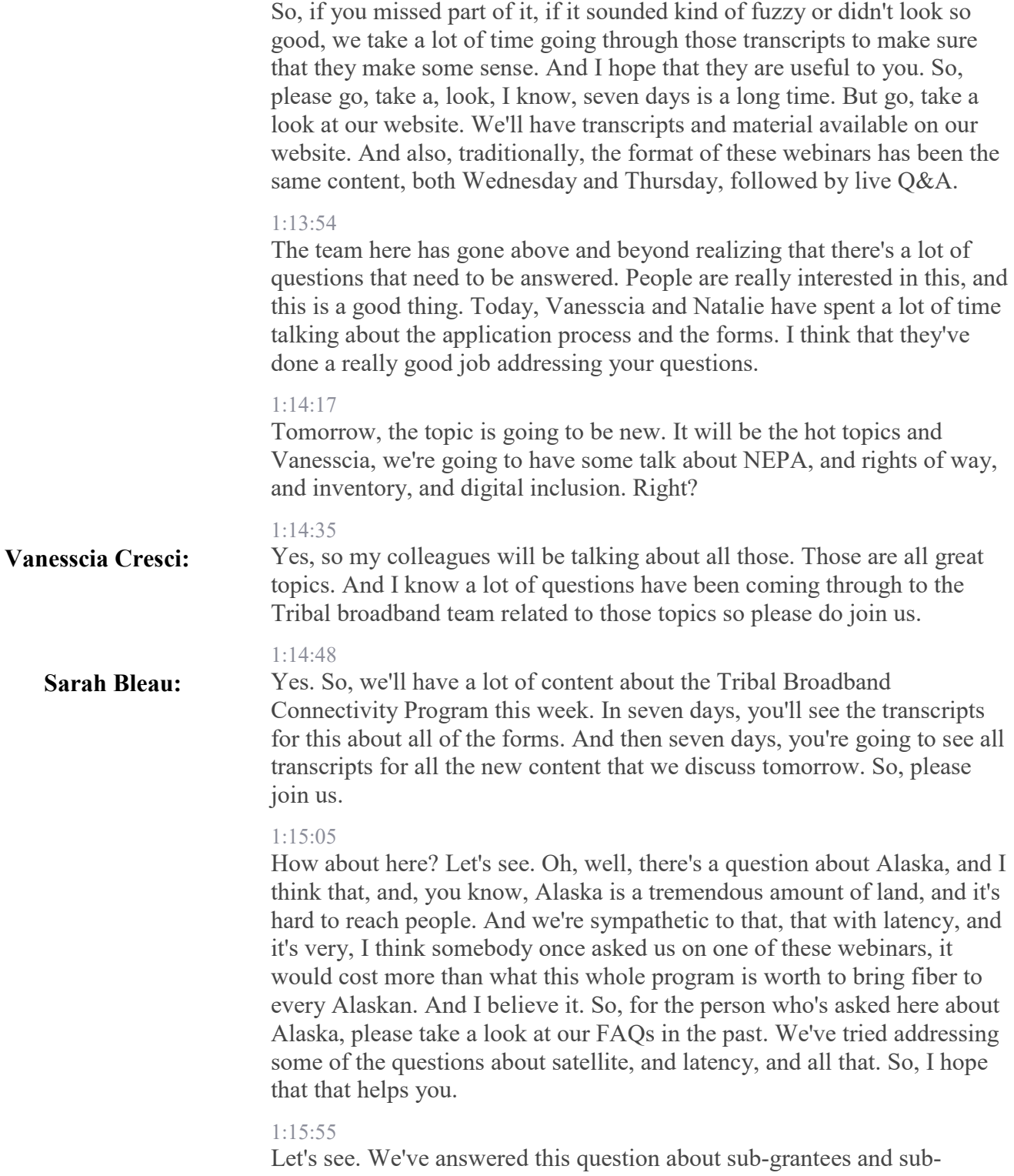

recipients. There is a question here and I'm not sure; with regard to the NOFO, a description of the number of total Native American, Alaska

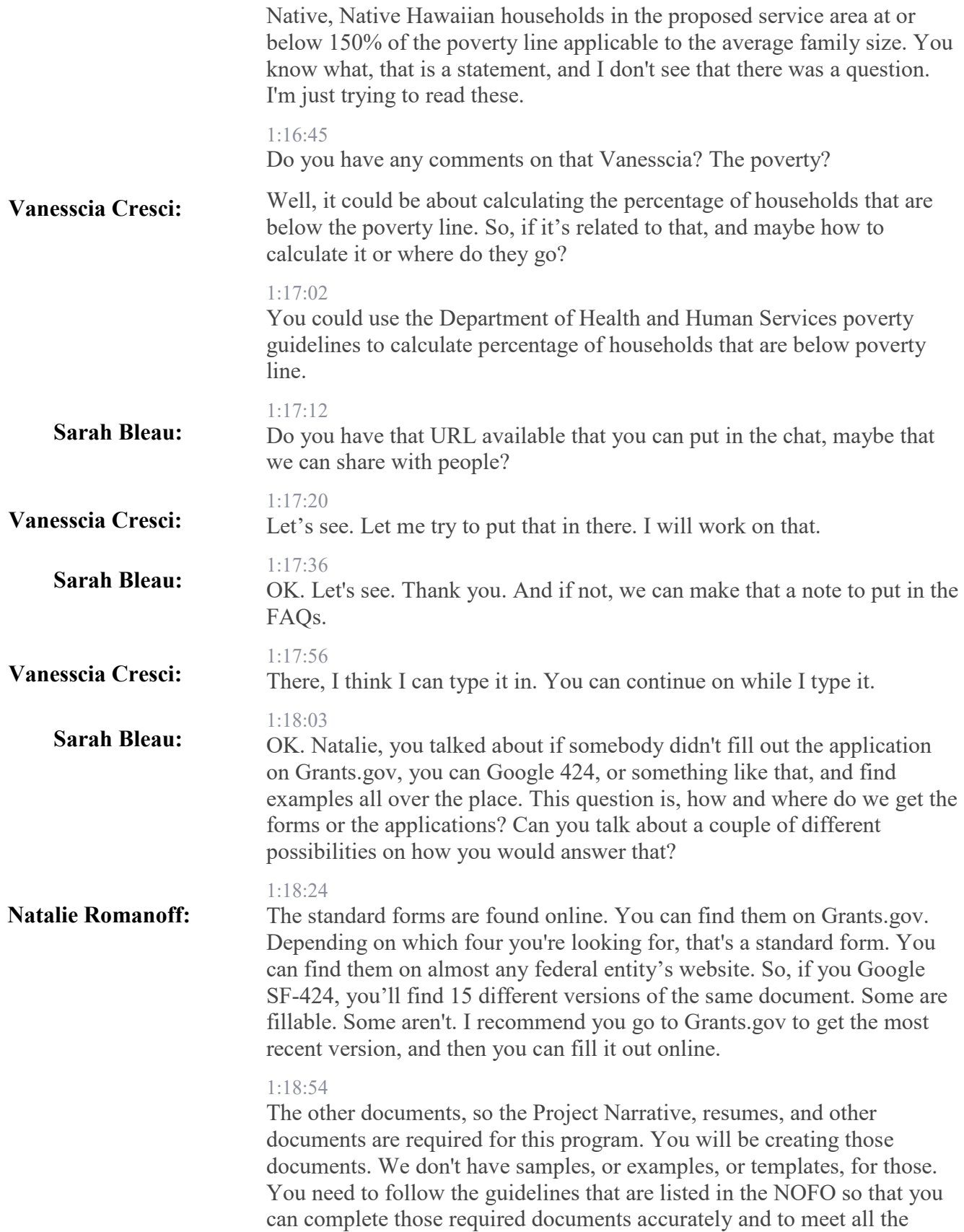

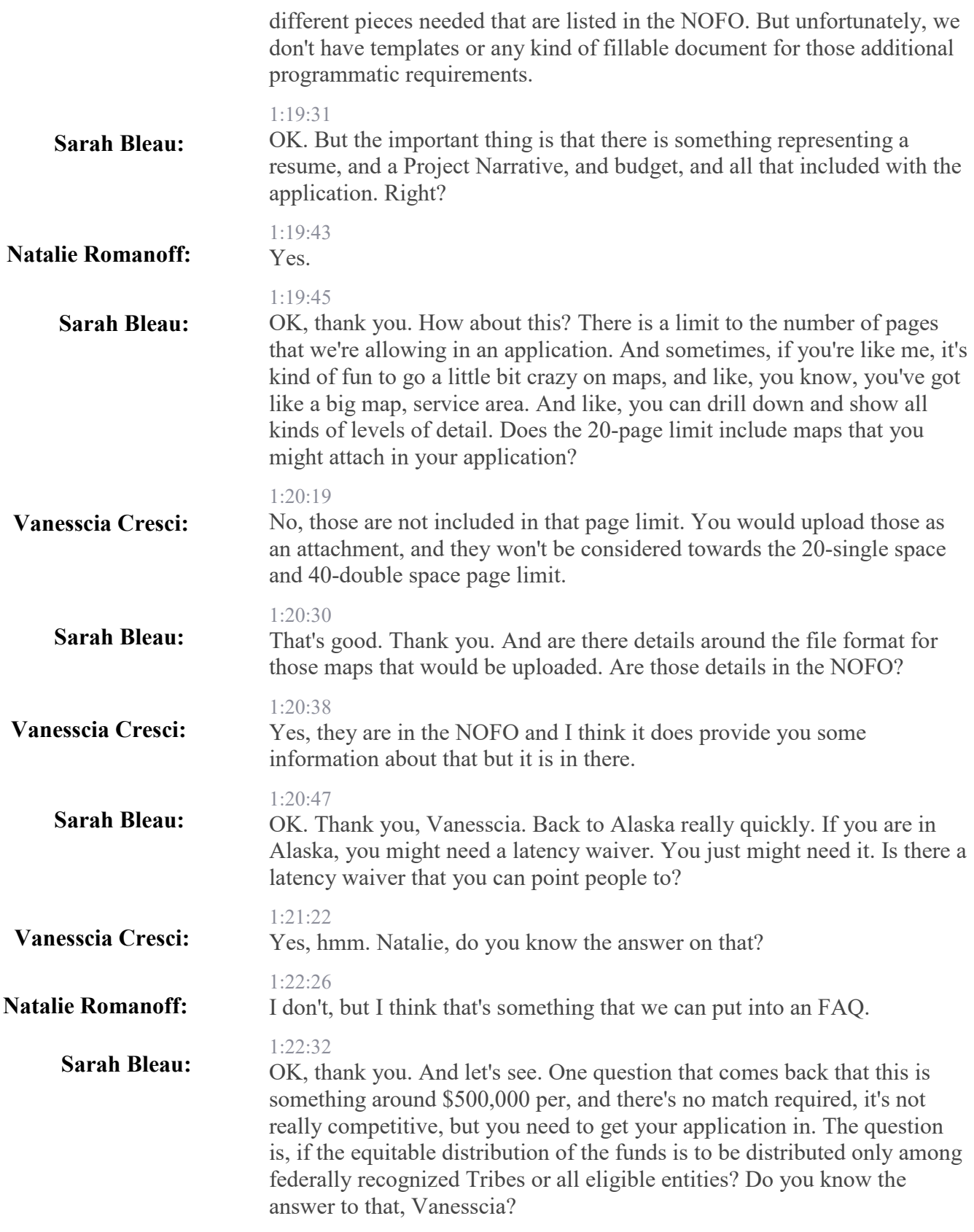

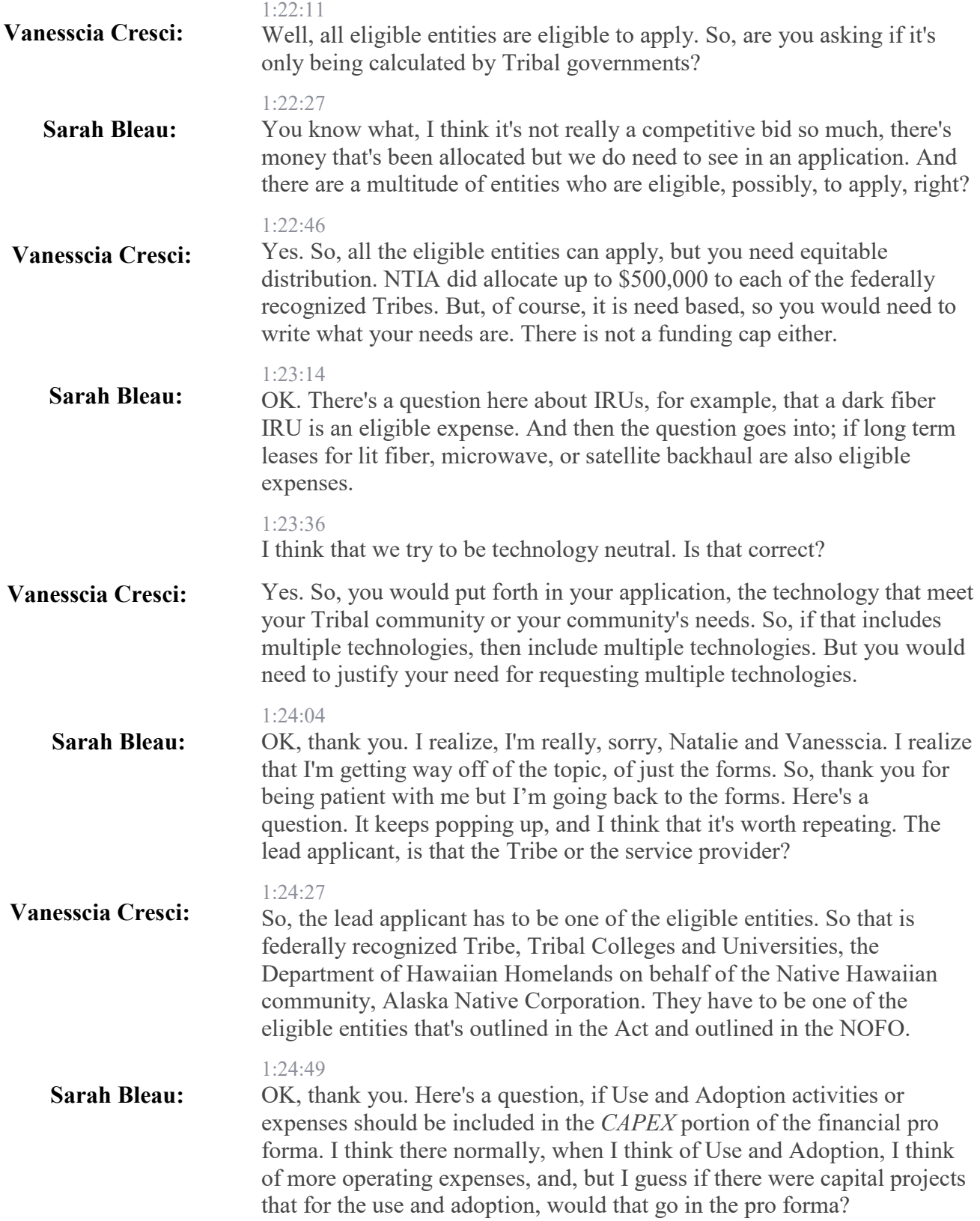

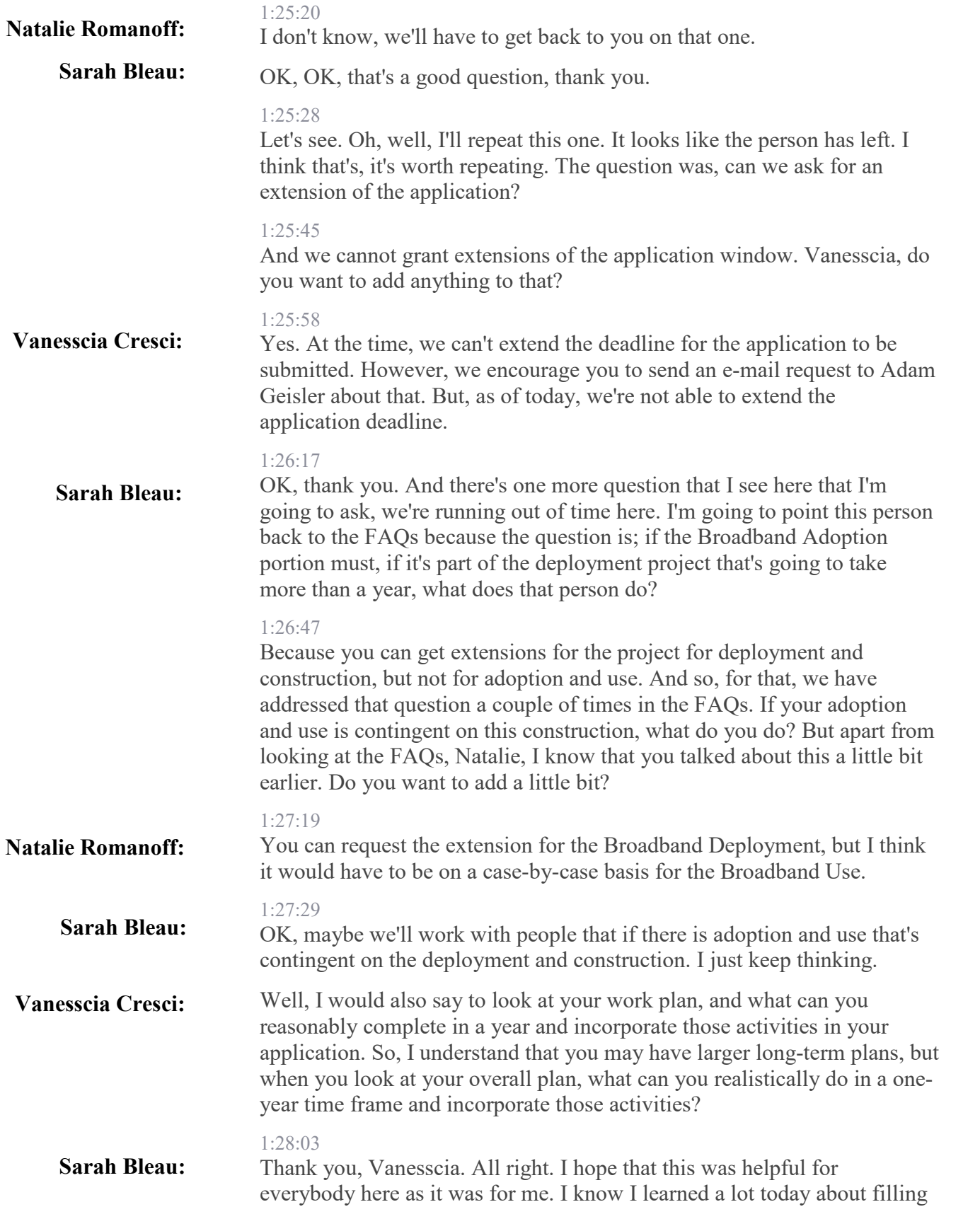

out the application. It's confusing, and there's a lot of information that needs to be provided. And so, your questions are great. I'm sure, if you have a question, there were probably at least 10 other people who had the same questions. So, thank you for taking the time to join us and put your questions up there.

# 1:28:33

I am going to ask if we can quickly show the slide. We do have a slide with contact information for the team here. There you go.

### 1:28:45

So, Margaret will be back on to moderate in August. Crystal, Gabe, and Nicholas will be talking to you tomorrow about the hot topics. We've got Vanesscia, who's here today. Adam is out doing all kinds of outreach and trying to answer people's questions as fast as he can. So, here's contact information. Take a screenshot or wait until next week when all this information will be in your hands.

#### 1:29:20

And then on this next slide, we have a list of the upcoming webinars. If we can please move to the next slide.

# 1:29:49

Here we go, OK. We have the webinar series. So today is July  $21<sup>st</sup>$ . We will have a new, fresh content tomorrow on the 22nd. Please come back and join us. Additionally, we've set up four more dates, August  $11^{th}$ ,  $12^{th}$ ,  $23<sup>rd</sup>$ , and  $24<sup>th</sup>$ , and the team is going to be here. The full Tribal Broadband Connectivity Program team is going to be here answering your questions. So, tomorrow will be hot topics.

#### 1:30:23

Again, Vanesscia, it's digital inclusion, inventory, and NEPA, and rights of way. Right?

# 1:30:35

And, so, ask tough questions to that team tomorrow. Come back and join us in August, where we're going to have the full team here to answer your questions. Additionally, if you're interested, the Broadband Infrastructure Program will be meeting again, August  $4<sup>th</sup>$  and  $5<sup>th</sup>$ , right before our applications are due. And we've got the Connecting Minority Communities Pilot Program has got a bunch of webinars coming up. All of these webinars begin at 2:30 Eastern. We have been having problems from day one with the audio and not being able to hear the recording. We always have the transcript, the video, and the presentation itself available on our website, if you go to Broadband USA, and go look at the Events-Past Events, and here's our BroadbandUSA@NTIA.doc.gov. Here's an email and here's a quick phone number. So, please reach out.

# 1:31:30

Thank you, thank you, thank you very much for joining us today. And please come back and join us tomorrow! Bye.

1:31:37 Thank you. Have a good day, everyone. END TRANSCRIPT. **Vanesscia Cresci:**